## *CONEXIONADO AUTONOMO LECTOR DE ACCESOS*

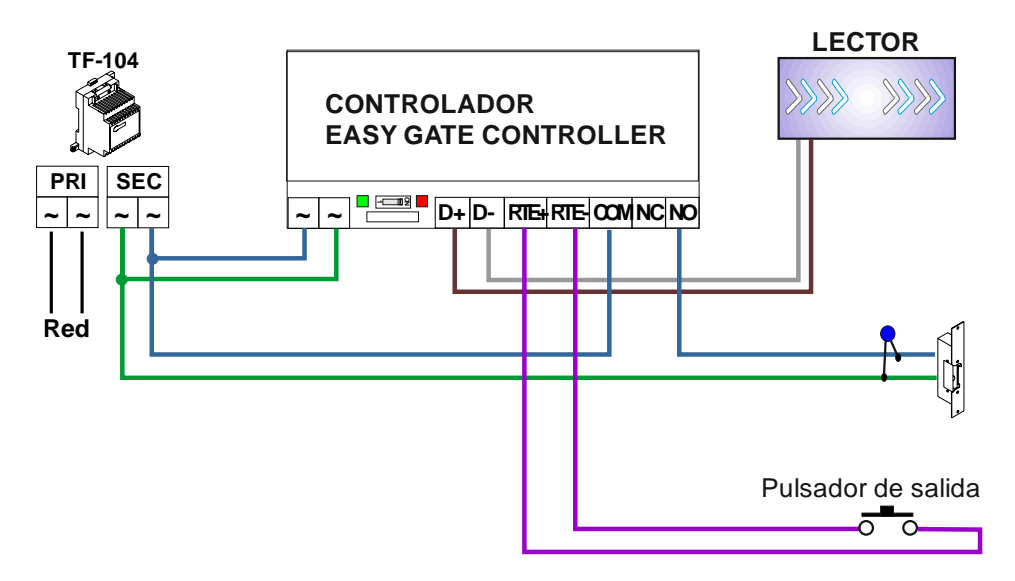

## **DIAGNOSIS DEL CONTROLADOR:**

LED ROJO APAGADO: Controlador fuera de servicio (sin alimentación o estropeado).

LED ROJO parpadeo rápido (3 veces por segundo): problemas de comunicación entre el lector y el controlador (chequear el conexionado el cable).

LED ROJO parpadeo lento (1 vez cada 3 segundos): comunicación correcta entre el lector y el controlador.

LED VERDE ENCENDIDO: Alimentación correcta

## **INDICATIVOS LUMINOSOS DEL LECTOR:**

Cuando damos alimentación al sistema, si en el lector se ilumina primero el LED verde y luego el LED rojo el conexionado es correcto. Si la secuencia de iluminación fuera al revés los hilos D+ y D-, están invertidos.

## **CAMBIO DEL TIEMPO DE APERTURA:**

Mover el SW a la posición 1 (prog). El Led rojo de la controladora se encenderá. Con el pulsador de salida daremos el número de pulsaciones que queramos para la apertura en segundos (Ej.: 5 pulsaciones equivalen a 5 segundos). Mover el SW a la posición ON una vez finalizado.

### **PROGRAMACION:**

La controladora usa dos tipos de llaves: Master y residentes. Las llaves "residentes" abren la puerta y las llaves "master" se usan para dar de alta a las llaves "residentes".

#### *Añadir llaves master (max. 10):*

Mover el SW del controlador a la posición 1 (prog).

El led rojo del lector se encenderá. Cada vez que pasemos por el lector una llave o tarjeta, el led rojo pasará a verde y a rojo.

Después de programar las tarjetas master (máximo 10), mover el SW a la posición ON (Expl).

#### *Añadir tarjetas de residentes (max. 1500):*

Presentar una de las tarjetas master durante 5 segundos en el frontal del lector hasta que se encienda el led rojo del mismo.

Presentar una a una, las tarjetas de residentes. Por cada tarjeta nueva que se presente, el led cambiará de estado a verde, y luego a rojo durante un breve periodo.

Después de que se haya presentado la última llave de residente a programar, presentar la tarjeta master para salir de la programación. El led del lector se apagará.

#### *Borrado de tarjetas de residentes:*

Presentar una de las tarjetas master durante 5 segundos en el frontal del lector hasta que se encienda el led rojo del mismo.

Presentar la tarjeta de residente que se quiera borrar en el lector durante 5 segundos, hasta que el led pase de rojo a verde. Si se quiere borrar alguna otra más repetir el proceso.

Después de que se haya presentado la última llave de residente a borrar, presentar la tarjeta master para salir de la programación. El led del lector se apagará.

#### *Borrado de todas las tarjetas de residentes:*

Mover el SW del controlador a la posición 1 (prog), dejar pulsado durante 5 segundos el pulsador de salida hasta que el led rojo del controlador empiece a parpadear (3 veces por segundo).

Mover el SW a la posición ON (Expl).

Todas las tarjetas de residentes, se habrán borrado.

#### *Borrado de todas las tarjetas máster:*

Quitar alimentación y mover el SW del controlador a la posición 1 (prog).

Mantener pulsado el "pulsador de salida" mientras damos alimentación y mantener pulsado durante 5 segundos (led rojo fijo). Mover el SW a ON (Expl) el led rojo parpadeará lentamente.

Todas las tarjetas master, se habrán borrado.

# Detalle SW de programacion

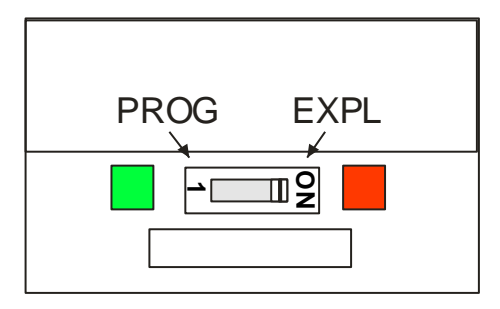